# Создание сертификатов сервисов агента

Для работы агента требуются сертификаты:

の

- **CM Agent CA** корневой сертификат сервисов агента. Используется для выдачи сертификатов рабочим станциям пользователей, на которых будут устанавливаться Агенты.
- CM Agent SSL сертификат проверки подлинности, подписан корневым сертификатом. Необходим для установления двухстороннего защищенного соединения между сервером и рабочей станцией с установленным Агентом. Сертификат выдается на имя рабочей станции, на которой развернут сервер Indeed CM.
- Сертификат рабочей станции выдается автоматически при регистрации клиентского агента. Обращаясь к серверу, клиентский компьютер предоставляет свой сертификат, а сервер Indeed CM проверяет его подлинность. После проверки сервер добавляет клиентский компьютер в список доверенных и может передавать на него задачи.

Сертификаты сервисов агента создаются при помощи утилиты Cm.Agent.Cert.Generator, входящей в состав дистрибутива системы (располагается в IndeedCM. Server\Misc\AgentCertGenerator).

## Параметры утилиты

#### Генерация корневого и SSL-сертификата:

/root - генерация корневого сертификата сервисов агента.

/rootKeySize - размер закрытого ключа корневого сертификата сервисов агента (не обязательный параметр, по умолчанию генерируется закрытый ключ размером 4096 бит, возможный диапазон от 512 до 8192 бит).

/sn <DNS-имя сервера> - генерация SSL-сертификата на указанное DNS-имя сервера.

/csn - генерация SSL-сертификата на имя сервера, на котором запущена утилита. /sslKeySize - размер закрытого ключа SSL-сертификата (необязательный параметр, по умолчанию генерируется закрытый ключ размером 2048 бит, возможный диапазон от 512 до 4096 бит).

/pwd - пароль SSL-сертификата (необязательный параметр).

/installToStore - публикует выпущенные утилитой сертификаты в хранилища сертификатов сервера (необязательный параметр, используется только для ОС Windows):

- Сертификат CM Agent CA в Доверенные корневые центры сертификации (Trusted Root Certification Authorities).
- Сертификат CM Agent SSL в хранилище Личных сертификатов рабочей станции, на которой установлен сервер Indeed CM.

# Генерация только SSL-сертификата, используя уже выпущенный корневой сертификат CM Agent CA:

/rootKey - путь до файла корневого сертификата сервисов агента.

/ssl - генерация SSL-сертификата сервисов агента.

/sn <DNS-имя сервера> - генерация SSL-сертификата на указанное DNS-имя сервера.

/csn - генерация SSL-сертификата на имя сервера, на котором запущена утилита. /pwd - пароль SSL-сертификата (необязательный параметр).

/sslKeySize - размер закрытого ключа SSL-сертификата (необязательный параметр, по умолчанию генерируется закрытый ключ размером 2048 бит, возможный диапазон от 512 до 4096 бит).

/installToStore - публикует выпущенный утилитой SSL-сертификат в хранилище Личных сертификатов рабочей станции, на которой установлен сервер системы (необязательный параметр, используется только для ОС Windows).

Запуск утилиты генерации сертификатов сервисов агента на ОС семейства Windows:

1. Запустите в командной строке, запущенной от имени администратора, на сервере Indeed CM утилиту c параметрами и дождитесь завершения её работы:

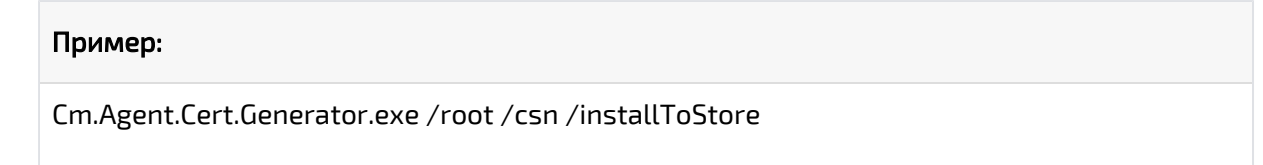

Запуск утилиты генерации сертификатов сервисов агента на ОС семейства Linux:

1. На сервере Indeed CM откройте терминал, перейдите в директорию с утилитой и измените права на файл, добавив право на выполнение файла Cm.Agent.Cert. Generator:

sudo chmod +x Cm.Agent.Cert.Generator

2. Запустите утилиту с параметрами: **/root /csn** и дождитесь завершение ее работы:

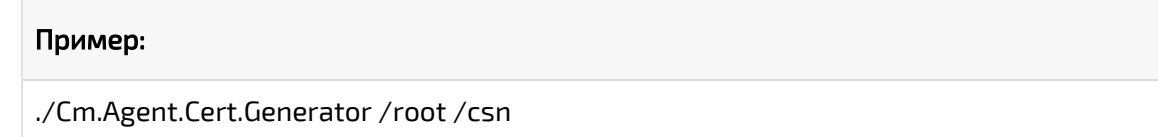

В каталоге с утилитой появятся файлы:

- agent\_root\_ca.json корневой сертификат сервисов агента с закрытым ключом в формате JSON.
- agent\_root\_ca.cer корневой сертификат сервисов агента.
- **agent\_root\_ca.key** закрытый ключ корневого сертификата сервисов агента.
- **agent\_ssl\_cert.cer** SSL-сертификат сайта сервисов агента.
- agent\_ssl\_cert.key закрытый ключ SSL-сертификата сайта сервисов агента.
- agent\_ssl\_cert.pfx SSL-сертификат сервисов агента с закрытым ключом в формате PFX.

Поместите сертификат CM Agent CA (agent\_root\_ca.cer) в Доверенные корневые центры сертификации (Trusted Root Certification Authorities) на сервере системы. Если в вашем окружении используется несколько серверов Indeed CM с агентами, то для каждого сервера требуется выпустить SSL-сертификат сервисов агента, используя общий корневой сертификат СМ Agent CA (корневой сертификат сервисов агента на всех серверах должен быть один и тот же). Для создания SSL-сертификата дополнительного сервера или обновления истекшего сертификата перенесите каталог с утилитой Cm.Agent. Cert.Generator и корневой сертификат сервисов агента с закрытым ключом в формате JSON (agent\_root\_ca.json) на сервер и выполните команду:

Cm.Agent.Cert.Generator.exe /rootКеу <путь к файлу agent\_root\_ca.json> /ssl /sn <DNS-имя сервера IndeedCM> /installToStore

## Пример запуска утилиты для создания дополнительного или обновление истекшего SSL-

#### сертификата сервисов агента:

OC Windows:

Cm.Agent.Cert.Generator.exe /rootKey "C:\AgentCertGenerator\agent\_root\_ca.json" /ssl /sn indeedcm2.demo.local /installToStore

OC Linux:

./Cm.Agent.Cert.Generator/rootKey./agent\_root\_ca.json/ssl/snindeedcm2.demo.local

## Настройка защищенного соединения с сайтом сервисов агента

### Для операционных систем семейства Windows

- $\circ$  Перейдите в Диспетчер служб IIS (Internet Information Services (IIS) Manager).
- Выберите сайт IndeedCM Agent Site и перейдите в раздел Привязки... (Bindings...).
- © Выберите привязку по порту 3003.
- $\circ$  Нажмите Изменить... (Edit...).
- <sup>0</sup> Укажите в качестве SSL-сертификата сертификат CM Agent SSL или другой SSL /TLS-сертификат, выпущенный с любого доверенного УЦ в инфраструктуре на имя сервера системы и нажмите ОК.

**Порт 3003** устанавливается по умолчанию. Если вы используете другой порт, то создайте и настройте новую привязку для него. Убедитесь в том, что порт открыт для входящих подключений в брандмауэре.

В качестве SSL/TLS-сертификата допускается использование RSA-сертификата, выпущенного c любого доверенного УЦ на имя сервера Indeed CM.

- Субъект (Subject) сертификата должен содержать атрибут Общее имя (Commo n name) (FQDN сервера системы).
- Дополнительное имя субъекта (Subject Alternative Name) сертификата должно содержать атрибут DNS-имя (DNS Name) (FQDN сервера системы). Например: indeedcm.demo.local или соответствующую запись с подстановочными знаками, например: \*. demo.local (Wildcard certificate).
- Улучшенный ключ (Enhanced Key Usage) сертификата должен содержать значение Проверка подлинности сервера (Server Authentication).

Пример настройки привязки для сайта IndeedCM Agent Site.

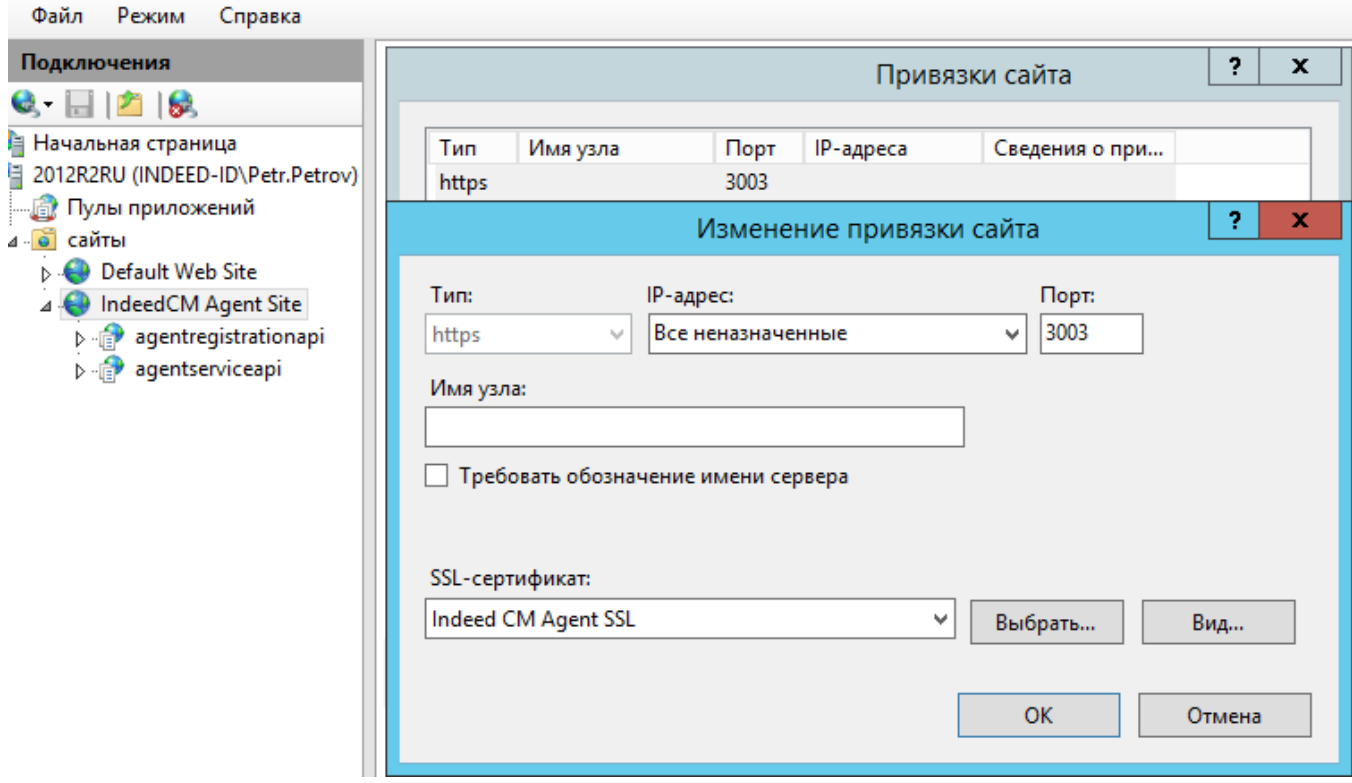

Для операционных систем семейства Linux:

1. Скопируйте созданный утилитой SSL-сертификат сайта агентских сервисов и его приватный ключ в соответствующие хранилища на сервере Indeed CM, а также корневой сертификат Агента в хранилище доверенных корневых сертификатов:

#### Пример

sudo cp./agent\_ssl\_cert.cer/etc/ssl/certs/ sudo cp ./agent\_ssl\_cert.key /etc/ssl/private/ sudo cp./agent\_root\_ca.cer /usr/local/share/ca-certificates/

2. Запустите команду обновления хранилища доверенных корневых сертификатов:

#### Пример

sudo update-ca-certificates

3. Укажите пути до сертификата и закрытого ключа в конфигурационном файле используемого web-сервера в разделе описывающем сайт сервисов агента.

```
Пример конфигурационного файла web-сервера Nginx:
server {
   listen
                3003 ssl:
    server_name redos.demo.local:
    ssl_certificate "/etc/ssl/certs/indeedcm.demo.local_ssl_cert.cer";
    ssl_certificate_key"/etc/ssl/private/indeedcm.demo.local_ssl_cert.key";
    ssl_verify_client optional_no_ca;
    location /agentregistrationapi
      { include /etc/nginx/conf.d/proxy.conf;
        proxy_pass http://localhost:5006/agentregistrationapi; }
    location /agentserviceapi
    { include /etc/nginx/conf.d/proxy.conf;
       proxy_pass http://localhost:5007/agentserviceapi;
       proxy_set_header x-ssl-client-cert $ssl_client_escaped_cert; }
  \mathcal{E}\mathcal{E}
```
**1** Порт 3003 используется по умолчанию. Если вы используете другой порт, то создайте и настройте новую привязку для него. Убедитесь в том, что порт открыт для входящих подключений в брандмауэре.

В качестве SSL/TLS-сертификата допускается использование RSA-сертификата, выпущенного c любого доверенного УЦ на имя сервера Indeed CM.

- Субъект (Subject) сертификата должен содержать атрибут Общее имя (Commo n name) (FQDN сервера системы).
- Дополнительное имя субъекта (Subject Alternative Name) сертификата должно содержать атрибут DNS-имя (DNS Name) (FQDN сервера системы). Например: indeedcm.demo.local или соответствующую запись с подстановочными знаками, например: \*. demo.local (Wildcard certificate).
- Улучшенный ключ (Enhanced Key Usage) сертификата должен содержать значение Проверка подлинности сервера (Server Authentication).